## 暫定対応策

スマートフォン、タブレットで電子マニフェストのHPにアクセスします。 Ŵ 「電子マニフェスト」で検索すると一番上に出てきます JWNET or 電子マニフェスト 検索 画面左の緑色のログインボタンをクリック。 公益財団法人 日本産業廃棄物処理振興センター 情報処理センタ **JWNET** 廃棄物処理法に基づく電子マニフェスト ヌ字サイズ 大 標準 小 Google カスタムを 検索 机入者ページへ ホーム 電子マニフェストとは 導入までの流れ 加入申し込み 料金・お支払い 廃棄物処理法に基づく 電子マニフェスト 「電子マニフェスト」の導入により、「事務処理の効率化」をはかることができるとともに<br>「データの透明性」が確保され、「法令の違守」を徹底することができます。 **JWNET** 法令遵守を 事務処理の フェストに関する セキュリティも 行政報告が不要 徹底 効率化 万全 操作体験 加入申し込み FAQ  $\bullet$ □ よくあるご質問 デモ画面で今すぐ体験 WEBで簡単 ▶ 加入者ページへ <mark>|子マニフェスト 9</mark><br>| 導入説明会 → 電子マニフェストシステム パソコンで スマートフォン・タブレットでログインす | 图 一覧を見る ログインタ 2018年 ●● まま 電子マニフェストシステムで利用できるブラウザの追加 スマートフォン・タブレットで - 6年6月11日 [お知らせ] 電子マニフェスト登録件数 (平成30年5月度) の掲載 ログイン 2018年4月16日 [お知らせ] 平成29年度電子マニフェスト統計情報 (速報版) の掲載 2018年3月20日 [お知らせ] ホームページが表示しにくい状態について パソコンでスマートフォン・<br>タブレット版は利用できません 2018年1月31日 [お知らせ] 復旧のお知らせ: 1月29日発生「FAQ (よくあるご質問) 及びJWNET導入説明会ページ の表示の不具合について」 2018年1月31日 [お知らせ] 「FAQ (よくあるご質問)」の画面表示の復旧について

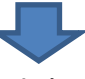

スマホ、タブレット用のログイン画面に遷移します。 加入者番号、パスワードを入力してログインをクリックしてご利用ください。

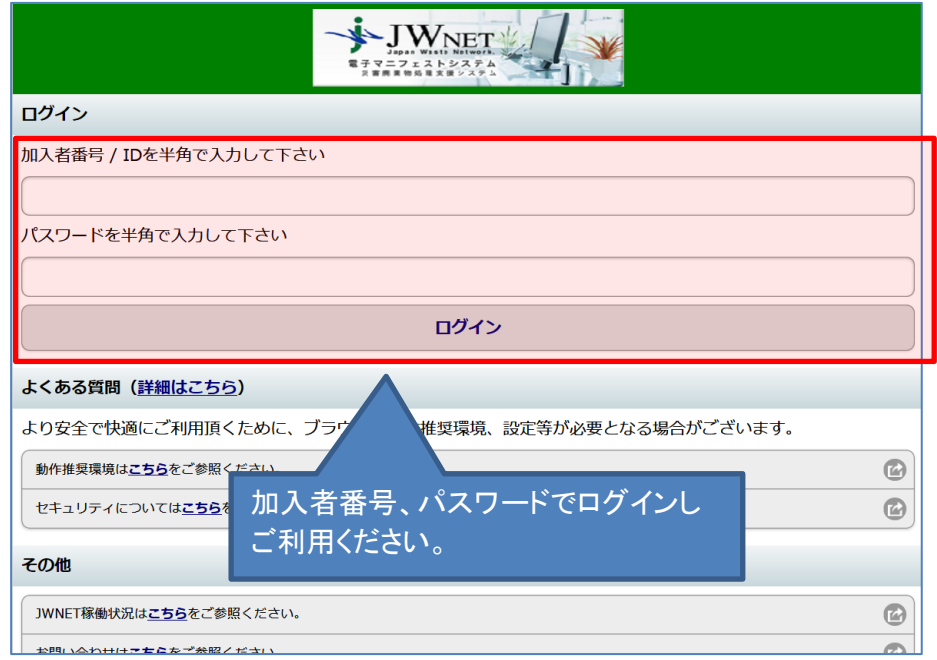